# Codonics® Safe Label System® Release Notes Operating Software

### **Version 2.3.5 SLS Release Notes**

#### Summary

Version 2.3.5 software (SW) is a software release that is supported on all Codonics Safe Label System<sup>®</sup> (SLS) Point of Care Stations (PCS). SLS PCS does not support software downgrades to previous software versions.

NOTE: The 2.3.0 Administration Tool (AT) software must be used with the 2.3.5 SLS PCS software.

The 2.3.0 AT works with all 2.3.x SLS PCSs simultaneously.

This document provides information about about Product Improvements (i.e., Perfective Updates) in 2.3.5 SLS PCS SW.

WARNING: The use of label colors is intended only as an aid in the identification of drug groups and does not absolve the user from the duty of reading the label and correctly identifying the drug prior to use.

#### Product Improvements

Provided support for additional ink cartridges. Type 2 ink cartridges (Codonics Catalog Number - 1SC2-LR233- 4) are released for SLS550i PCSs. Contact your Codonics Sales person for details.

NOTE: Once opened, Type 2 ink can dry out if left open. Cartridges should be capped when not being used.

Blank labels are no longer discharged when poweringup SLS PCS or loading media into SLS PCS. As long as a safe and proper shutdown occurs, no blank labels are discharged from SLS PCS. Previously two blank labels would be discharged upon SLS PCS power-up and when loading media into SLS PCS.

◆ SLS PCS units with Edimax adapters and SLS PCS SW newer than 2.2.0 connected to the network with 802.11ac can fail to transfer packages. There is now a configuration setting to disable 802.11ac and connect at 802.11n to successfully transfer packages. Contact Codonics Technical Support for assistance.

#### Known Common Issues

This section details common issues with SLS PCSs that are likely to be experienced by most users. These issues are specific to the current release; previous issues can be found in previous Release Notes. None of the issues included in the document are considered to render the product unsafe or ineffective for clinical use.

- ◆ Upgrading from 2.3.5 SLS SW can only be done to a version of SLS SW 2.4.5 or greater. This is because the firmware version (1.69 PGA0A) needed to support Type 2 ink begins with 2.4.5 SLS software.
- ◆ Pressing the **Load** button does not always cut labels on SLS PCS. When pressing the Load button, SLS PCS will feed media forward but does not cut it when the door is closed. Once a subsequent label is printed, the unit will eject the printed label attached to a blank label from pressing the Load button. When the Load button is pressed on SLS PCSs with serial numbers 140C and 141C, the unit will feed media forward. When the door is closed, it will cut a label.

#### Known Uncommon Issues

This section details uncommon issues with all SLS PCSs that are unlikely to be experienced by most users. These issues are specific to the current release; previous issues can be found in previous Release Notes. None of the issues included in the document are considered to render the product unsafe or ineffective for clinical use.

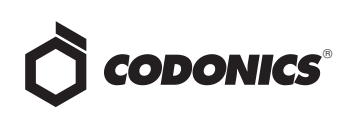

- ◆ When upgrading SLS PCS to 2.3.5 SW, three additional blank labels can be discharged attached to the first printed label. To prevent this from occurring, prior to updating the SLS PCS SW, remove the media and then reload the media after the SW update.
- ◆ The screen saver does not dismiss when touching the screen after setting date/time forward. Plug a keyboard into the unit and press a key to dismiss the screensaver; the screen's operation will return to normal.
- ◆ **User** packages are not added to multiple update packages when using the **Combine Packages** feature. Multiple update packages that contain the User package do install correctly over the network. However, User packages are not added to multiple update packages when using the Combine Packages feature and installing a multiple update via USB. If performing a USB install and requiring a User package update, create a multiple update package with formulary, configuration, and/or software packages, and a separate User package. Include both the multiple update package and the separate User package on the USB and install them separately on SLS PCS.
- The SLS PCS can be unresponsive if **Unload** is pressed during startup. During a startup, if the Unload button is pressed, any loaded labels are unloaded as expected. However, after this occurs, the SLS PCS becomes unresponsive. The only way to recover from this error is to power cycle the SLS PCS.
- **When scanning a vial, an ERROR CODE 08 Printer is not responding** message may be displayed and no label is displayed or printed. Press OK and rescan the vial to print a label.

#### Technical Support

If problems occur during software installation or operation, contact Codonics Technical Support at any time.

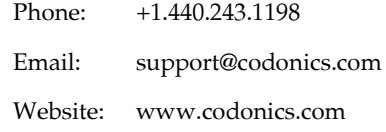

## Get it all with just one call 1.800.444.1198

All registered and unregistered trademarks are the property of their respective owners. Specifications subject to change without notice. Patents: www.codonics.com/ip/patents.

Copyright © 2010-2019 Codonics, Inc. Printed in the U.S.A. Part No. 901-243-033.01

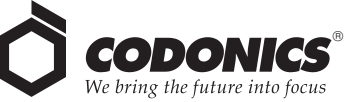

17991 Englewood Drive Cleveland, OH 44130 USA +1 (440) 243-1198 +1 (440) 243-1334 Fax Email info@codonics.com www.codonics.com

Codonics Trading Co, Ltd. 317 Xianxia Rd. Building B Unit 1412 Changning Dist., Shanghai P.R. China, 200051 86-21-62787701 86-21-62787719 Fax

Codonics Limited KK AQUACITY 9F, 4-16-23, Shibaura Minato-ku, Tokyo, 108-0023 JAPAN 81-3-5730-2297 81-3-5730-2295 Fax